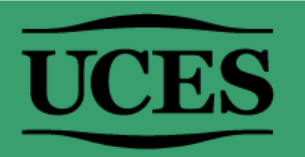

## **¿DÓNDE ENCONTRAR EL N° DE COMISIÓN DE UNA MATERIA?**

**(Leer instructivo hasta el final)**

## 1. Ir a [MI UCES](https://sso.uces.edu.ar/simplesaml/module.php/multiauth/selectsource.php?AuthState=_2421f40a627d8201fb5bb919cf7bcc1ecdd304a94b:https://sso.uces.edu.ar/simplesaml/saml2/idp/SSOService.php?spentityid%3Dhttps://miuces.uces.edu.ar/simplesaml/module.php/saml/sp/metadata.php/default-sp%26RelayState%3Dhttps://miuces.uces.edu.ar/miuces/login.php%26cookieTime%3D1675772738)>Agenda.

1

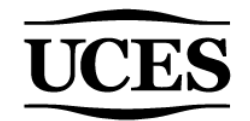

2. Seleccionar en el desplegable el período que corresponda al dictado de la asignatura. Por ejemplo, si se dictará la materia en 1° cuatr. 2024, seleccionar dicho período.

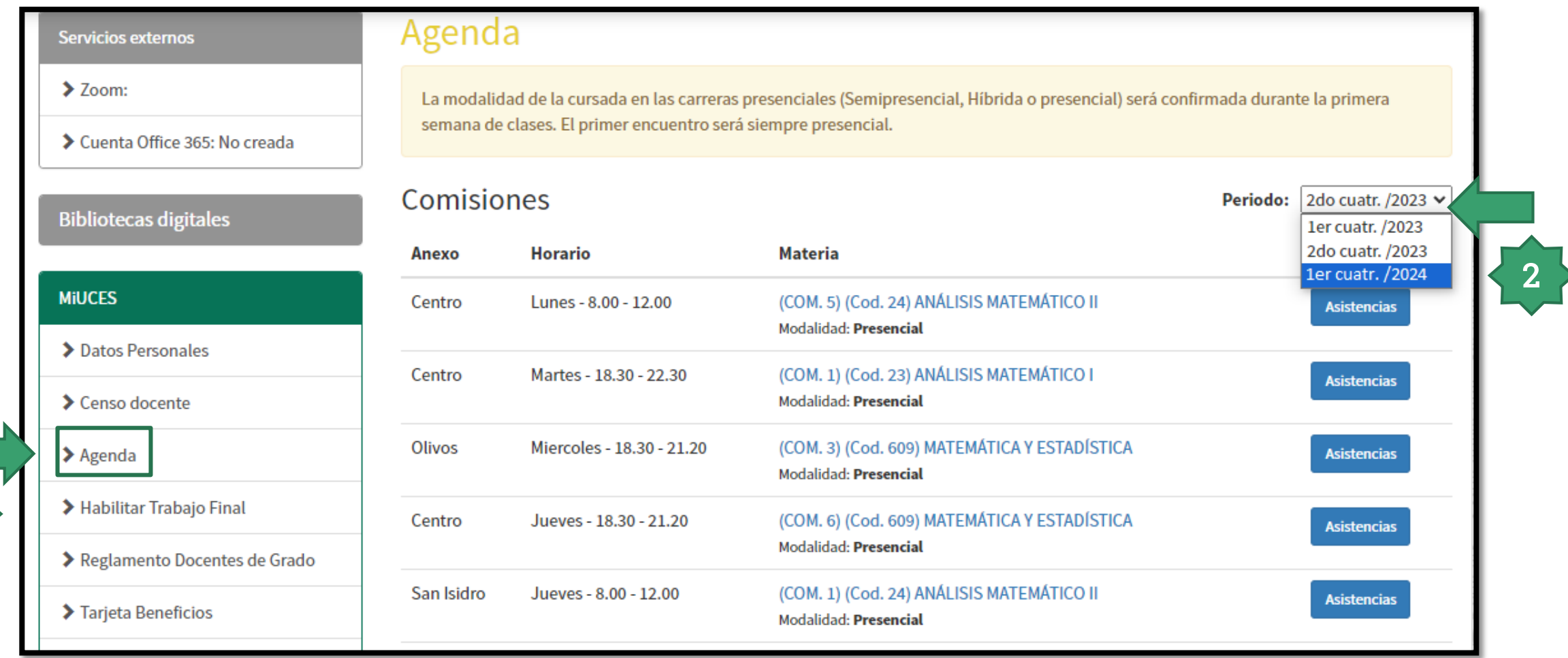

3. Allí se encontrarán las comisiones asignadas hasta el momento para el período seleccionado y se visualizará entre paréntesis, a la izquierda del código cada asignatura, el número de comisión: (COM. X). Buscar el n° de comisión de la asignatura para la cual se requiere un aula virtual e introducirlo en el formulario de solicitud.

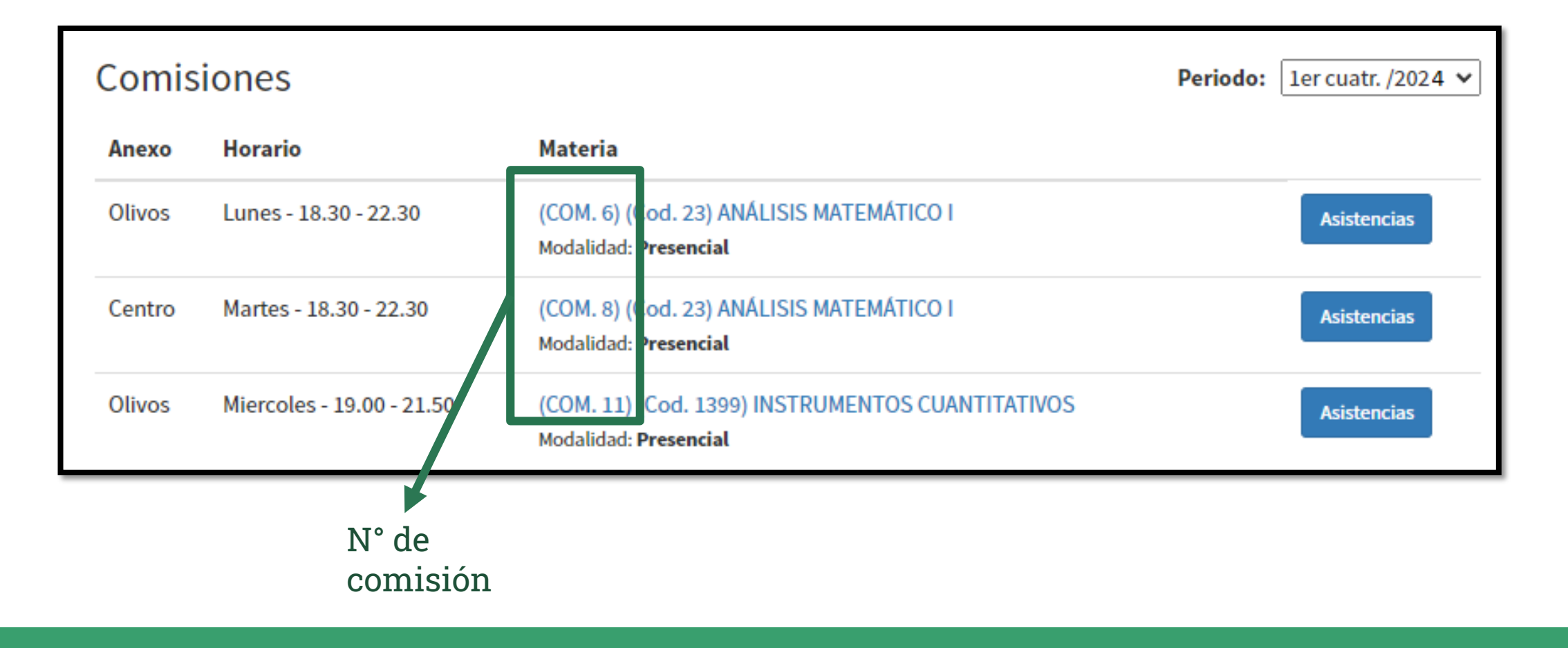

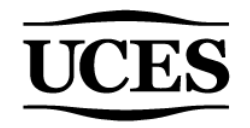

#### **ACLARACIONES IMPORTANTES**

Cada comisión posee un n° particular. Este varía todos los cuatrimestres.

Si no encuentra la materia en MI UCES>Agenda en el período en el que la dictará, significa que la comisión no ha sido generada aún, por lo tanto, no está asociada a ningún número. Si este es su caso, en el formulario consignar "No, aún no me asignaron" en el campo "¿Ud. ya cuenta con el n° de comisión asignado para esta asignatura?"

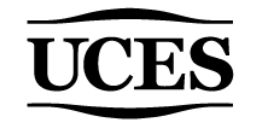

### ¡Listo! Ya sabe dónde encontrar el n° de comisión.

#### Ante cualquier duda, escribir a [ayudatecnica@campus.uces.edu.ar](mailto:ayudatecnica@campus.uces.edu.ar)

# UCES UNIVERSIDAD DE CIENCIAS